## Создание хранилища данных

## **Active Directory**

Для хранения данных системы Indeed AirCard Enterprise в Active Directory следует использовать хранилище системы Indeed Certificate Manager. При первом обращении к хранилищу сервер AirCard создаст все необходимые каталоги и подкаталоги.

## Microsoft SOL

База для хранения данных Indeed AirCard Enterprise создается вручную, а её наполнение происходит автоматически при первом обращении сервера.

Создайте базу данных в среде SQL Management Studio с произвольным именем:

- В окне Обозреватель объектов (Object Explorer) нажмите правой кнопкой мыши по вкладке Базы данных (Databases).
- Выберите Создать базу данных... (New Database...).
- Укажите Имя базы данных: (Database name:) например, IndeedAirCard.
- В поле Владелец: (Owner:) определите владельца создаваемой базы.

Создайте (например, **servicesal**) или выберите любую внутреннюю учетную запись SOL, или учетную запись Active Directory (например, сервисную учетную запись для работы Indeed CM: servicecm). Указанная учетная запись после создания базы будет обладать правами db\_owner, public и будет использоваться системой для выполнения операций записи/чтения в базу данных.

Имя базы данных и параметры подключения к ней в дальнейшем будут указаны в файле конфигурации системы Indeed AirCard Enterprise.

Сохраните созданную базу данных нажав ОК.

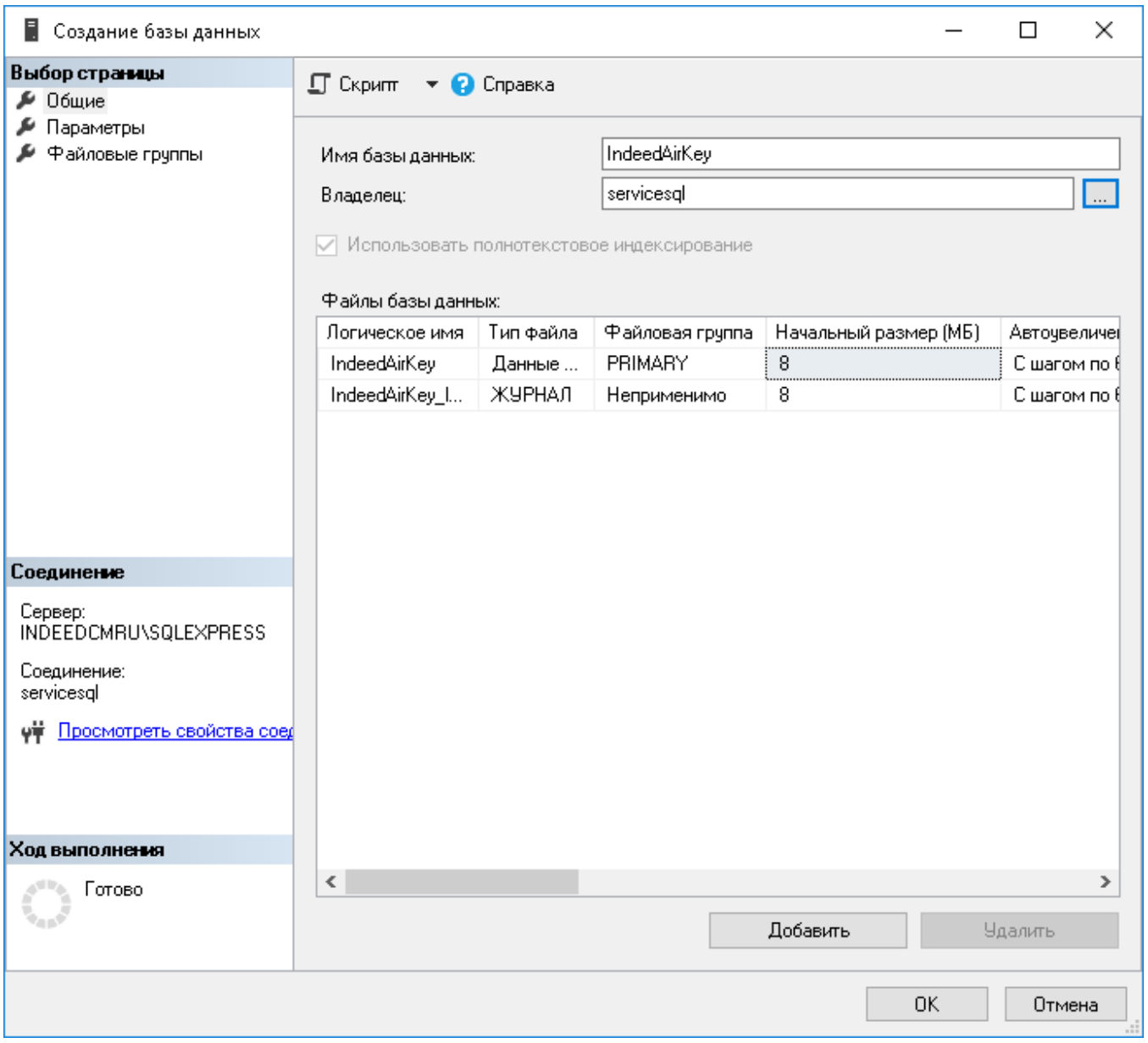